# **SONY.**

4-564-751-**11**(1) (LT)

# Skaitmeninė HD vaizdo kamera

## Naudojimo vadovas

[Darbo pradžia](#page-6-0)

[Įrašymas / atkūrimas](#page-12-0)

[Vaizdų išsaugojimas](#page-17-0)

[Vaizdo kameros tinkinimas](#page-24-0)

[Kitos savybės](#page-25-0)

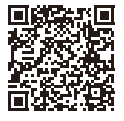

### **Pagalbos žinynas (elektroninė instrukcija)**

Pagalbos žinyne rasite išsamias daugelio vaizdo kameros funkcijų naudojimo instrukcijas.

### **[http://rd1.sony.net/help/cam/1420/h\\_zz/](http://rd1.sony.net/help/cam/1420/h_zz/)**

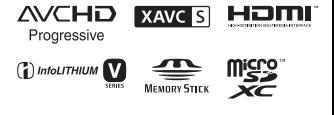

N

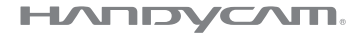

# <span id="page-1-0"></span>Perskaitykite pirmiausia

Prieš naudodami šį įrenginį, atidžiai perskaitykite šį vadovą ir jį išsaugokite, kad galėtumėte peržiūrėti vėliau.

### Savininko įrašas

Modelio ir serijos numeriai nurodyti įrenginio apatinėje dalyje. Įrašykite serijos numerį toliau pateiktoje vietoje. Nurodykite šiuos numerius, jei dėl šio gaminio prireiktų kreiptis į "Sony" pardavėją.

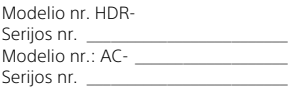

## ĮSPĖJIMAS

**Siekdami sumažinti gaisro arba elektros smūgio riziką: 1) saugokite įrenginį nuo lietaus ir drėgmės; 2) ant įrenginio nedėkite skysčio pripildytų indų, pvz., vazų.**

**Saugokite maitinimo elementus nuo labai aukštos temperatūros, pvz., tiesioginių saulės spindulių, ugnies ir pan.**

# SVARBIOS SAUGOS INSTRUKCIJOS

IŠSAUGOKITE ŠIAS INSTRUKCIJAS. PAVOJUS – KAD BŪTŲ IŠVENGTA UGNIES ARBA ELEKTROS SMŪGIO PAVOJŲ, VISADA VADOVAUKITĖS ŠIOMIS INSTRUKCIJOMIS.

- Perskaitykite šias instrukcijas.
- Išsaugokite šias instrukcijas.
- Paisykite visų įspėjimų.
- Vykdykite visas instrukcijas.
- Nenaudokite šio įrenginio prie vandens.
- Valykite tik sausa pašluoste.
- Neužblokuokite ventiliacijos ertmių. Montuokite vadovaudamiesi gamintojo instrukcijomis.
- Nemontuokite prie šilumos šaltinių, pvz., radiatorių, šildytuvų, viryklių ar kitų šilumą generuojančių prietaisų (įskaitant stiprintuvus).
- Paisykite poliarizuoto arba įžeminto tipo kištuko saugos reikalavimų. Poliarizuotas kištukas turi du kontaktus, kurių vienas yra platesnis už kitą. Įžeminto tipo kištukas turi du kontaktus, o trečiasis skirtas įžeminti. Platusis arba įžeminimo kontaktas sumontuotas dėl jūsų saugumo. Jei pateiktas kištukas netelpa į lizdą, pasitarkite su elektriku dėl pasenusio lizdo keitimo.
- Apsaugokite maitinimo laidą (ypač prie kištukų, kištukinių lizdų ir išėjimo iš aparato vietoje), kad ant jo nebūtų vaikštoma arba kad jis nebūtų prispaustas.
- Naudokite tik gamintojo nurodytus priedus.
- Dėkite tik ant gamintojo nurodyto arba su aparatu parduodamo staliuko su ratukais, stovo, trikojo, laikiklio arba stalo. Naudodami staliuką su ratukais būkite atsargūs, kad judinamas su ant jo uždėtu įrenginiu neapvirstų ir nesužeistumėte.

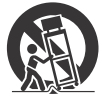

- Žaibuojant arba jei ilgą laiką nenaudojate įrenginio, jį atjunkite.
- Dėl bet kokių remonto darbų kreipkitės į kvalifikuotus techninės priežiūros specialistus. Remontas reikalingas įrenginiui sugedus, pvz., jei pažeistas maitinimo tiekimo laidas arba kištukas, į įrenginį pateko skysčio arba įkrito objektų, įrenginys pateko į lietų arba sudrėko, įprastai neveikia arba nukrito.
- Jei kištukas netelpa į maitinimo lizdą, naudokite kištuko adapterį.

# A DĖMESIO

### **Maitinimo elementų pakuotė**

Netinkamai naudojama maitinimo elementų pakuotė gali sprogti, užsidegti arba galima patirti cheminį nudegimą. Atsižvelkite į toliau pateiktus perspėjimus.

- Neardykite maitinimo elementų pakuotės.
- Nesutraiškykite maitinimo elementų pakuotės ir saugokite ją nuo smūgių: nedaužykite, nenumeskite ir nelipkite ant jos.
- Venkite trumpojo jungimo ir saugokite, kad jokie metaliniai daiktai neliestų maitinimo elementų jungčių.
- Maitinimo elementų nelaikykite aukštesnėje nei 60 °C temperatūroje, pvz., tiesioginiuose saulės spinduliuose arba saulėkaitoje stovinčiame automobilyje.
- Nedeginkite elementų.
- Jei ličio jonų maitinimo elementai pažeisti arba iš jų liejasi skystis, nelaikykite jų.
- Įkraukite maitinimo elementų pakuotę originaliu "Sony" maitinimo elementų krovikliu arba įrenginiu, kuriuo galima įkrauti maitinimo elementų pakuotę.
- Neleiskite mažiems vaikams laikyti maitinimo elementų pakuotės.
- Maitinimo elementų pakuotė turi būti sausa.
- Pakeiskite maitinimo elementus tokiais pačiais arba atitinkamo, "Sony" rekomenduojamo tipo elementais.
- Išmeskite panaudotą maitinimo elementų pakuotę laikydamiesi instrukcijų.

#### **Kintamosios srovės adapteris**

Nenaudokite kintamosios srovės adapterio siauroje vietoje, pvz., tarp sienos ir baldų. Kintamosios srovės adapterį prijunkite prie artimiausio sieninio lizdo. Jei įvyko įrenginio gedimas, nedelsdami atjunkite kintamosios srovės adapterį nuo sieninio lizdo. Net jei vaizdo kamera išjungta, kintamosios srovės šaltinio maitinimas vis tiek tiekiamas, kol kamera prijungta prie sieninio lizdo naudojant kintamosios srovės adapterį.

Dėl per stipraus iš ausinių sklindančio garso galima apkursti.

### Informacija klientams Europoje

#### **Pastaba klientams iš šalių, kuriose taikomos ES direktyvos**

Gamintojas: "Sony Corporation", 1-7-1 Konan Minato-ku Tokyo, 108-0075 Japonija Padalinys, atsakingas už gaminio atitiktį ES reikalavimams: "Sony Deutschland GmbH", Hedelfinger Strasse 61, 70327 Stuttgart, Vokietija

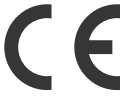

Šiuo dokumentu "Sony Corporation" pareiškia, kad ši įranga atitinka esminius Direktyvos 1999/5/EB reikalavimus ir kitas taikytinas nuostatas. Daugiau informacijos

- **LT** žr. pateiktu URL adresu:
- 4 <http://www.compliance.sony.de/>

### **Pastaba**

Jei dėl statinės elektros arba elektromagnetinių reiškinių nutrūko (nepavyko) duomenų perdavimas, iš naujo paleiskite programą arba atjunkite ir vėl prijunkite ryšio kabelį (USB ir kt.).

Atlikus testus nustatyta, kad šis gaminys atitinka Elektromagnetinio suderinamumo (EMS) reglamente apibrėžtas normas, taikomas naudojant trumpesnius nei 3 m jungiamuosius kabelius.

Tam tikro dažnio elektromagnetiniai laukai gali paveikti įrenginio vaizdą ir garsą.

 **Išeikvotų maitinimo elementų ir nebereikalingos elektros bei elektroninės įrangos išmetimas (taikoma Europos Sąjungoje ir kitose Europos šalyse, kuriose yra atskiros surinkimo sistemos)**

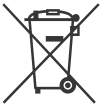

Šis ant gaminio, maitinimo elemento arba jo pakuotės esantis simbolis reiškia, kad gaminio ir maitinimo elemento

negalima išmesti kaip buitinių atliekų. Ant kai kurių maitinimo elementų kartu su šiuo simboliu gali būti nurodytas ir cheminio elemento simbolis. Gyvsidabrio (Hg) arba švino (Pb) cheminių elementų simboliai nurodomi, kai maitinimo elemente yra daugiau nei 0,0005 % gyvsidabrio arba daugiau nei 0,004 % švino. Tinkamai išmesdami gaminius ir maitinimo elementus saugote aplinką ir žmonių sveikatą. Perdirbant medžiagas tausojami gamtiniai ištekliai.

Jei dėl saugumo, veikimo ar duomenų vientisumo priežasčių gaminiams reikalingas nuolatinis ryšys su integruotu maitinimo elementu, maitinimo elementą gali pakeisti tik kvalifikuotas techninės priežiūros specialistas. Kad maitinimo elementas ir elektros bei elektrotechnikos įranga būtų tinkamai utilizuoti, panaudotus gaminius pristatykite į elektros ir elektroninės įrangos surinkimo punktą, kad vėliau jie būtų perdirbti. Informacijos apie kitus maitinimo elementus rasite skyriuje, kuriame aprašoma, kaip saugiai iš gaminio išimti maitinimo elementą. Maitinimo elementus atiduokite į panaudotų baterijų surinkimo punktą, kad vėliau jie būtų perdirbti. Jei reikia išsamesnės informacijos apie šio gaminio ar maitinimo elemento perdirbimą, kreipkitės į vietos valdžios instituciją, buitinių atliekų šalinimo tarnybą arba į parduotuvės, kurioje įsigijote šį gaminį arba maitinimo elementą, darbuotoją.

Šiame vadove aprašyti įrenginiai, palaikantys 1080 60i ir 1080 50i formatus. Jei norite sužinoti, ar vaizdo kamera palaiko 1080 60i, ar 1080 50i formatą, jos apačioje ieškokite toliau nurodytų ženklų. Jei įrenginys palaiko 1080 60i, bus pažymėta taip: 60i Jei įrenginys palaiko 1080 50i, bus pažymėta taip: 50i

# <span id="page-5-1"></span><span id="page-5-0"></span>Daugiau informacijos apie vaizdo kamerą (Pagalbos žinynas)

Pagalbos žinynas yra internetinis vadovas. Jame rasite daugelio vaizdo kameros funkcijų išsamias naudojimo instrukcijas.

### Prisijunkite prie "Sony" pagalbos puslapio.

[http://rd1.sony.net/help/cam/](http://rd1.sony.net/help/cam/1420/h_zz/) 1420/h\_zz/

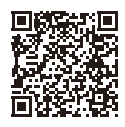

Pagalbos žinyne rasite daugiau informacijos, pvz., šių funkcijų aprašus.

- Highlight Movie Maker
- Live Streaming
- Multi Camera Control

# Turinys

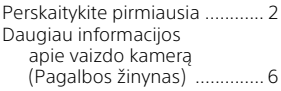

## **[Darbo pradžia .............. 7](#page-6-1)**

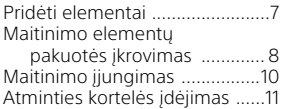

## **Įrašymas /**

### **[atkūrimas ................... 13](#page-12-1)**

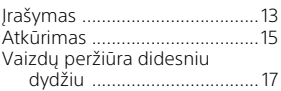

## **Vaizdų**

## **[išsaugojimas .............. 18](#page-17-1)**

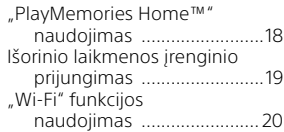

## **Vaizdo kameros**

### **[tinkinimas .................. 25](#page-24-1)**

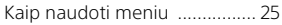

## **[Kitos savybės .............26](#page-25-1)**

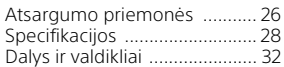

# <span id="page-6-2"></span><span id="page-6-1"></span><span id="page-6-0"></span>Pridėti elementai

Skliaustuose ( ) nurodyti skaičiai reiškia kiekį.

- Vaizdo kamera (1)
- Kintamosios srovės adapteris (1)

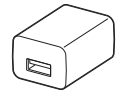

Kintamosios srovės adapterio forma skiriasi, atsižvelgiant į šalį / regioną.

• USB jungties kabelis (1)

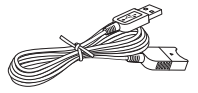

USB jungties kabelis skirtas naudoti tik su vaizdo kamera. Naudokite šį kabelį, kai įmontuotas vaizdo kameros USB kabelis yra per trumpas.

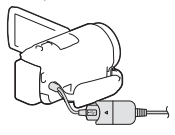

• HDMI kabelis (1)

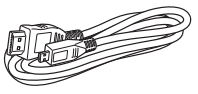

• Įkraunamų maitinimo elementų pakuotė NP-FV50 (1)

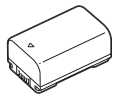

• Naudojimo instrukcija (šis vadovas) (1)

# <span id="page-7-1"></span><span id="page-7-0"></span>Maitinimo elementų pakuotės įkrovimas

1 Uždarydami vaizdo kameros LCD monitorių ją išjunkite, tada įdėkite maitinimo elementų pakuotę.

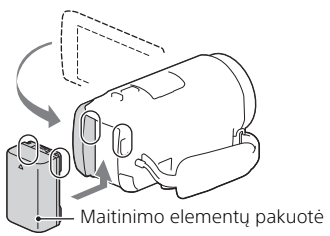

2 Atjunkite įmontuotą USB kabelį.

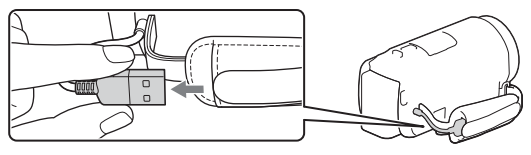

3 Sujunkite kintamosios srovės adapterį ir vaizdo kamerą naudodami USB jungties kabelį ir prijunkite kintamosios srovės adapterį prie sieninio elektros lizdo.

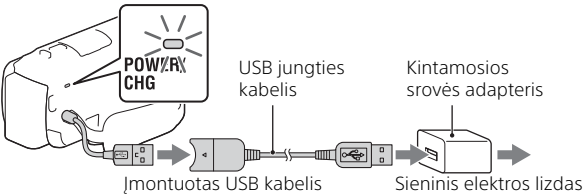

- POWER/CHG (įkrovimo) lemputė įsižiebia geltonai.
- Kai maitinimo elementų pakuotė yra visiškai įkrauta, POWER/CHG (įkrovimo) lemputė išsijungia. Atjunkite USB jungties kabelį nuo vaizdo kameros.
- Kintamosios srovės adapterio forma skiriasi, atsižvelgiant
	- į šalį / regioną.

**LT** 8

Darbo pradžia Darbo pradžia

• Prieš išimdami maitinimo elementų pakuotę išjunkite vaizdo kamerą.

### **Maitinimo elementų įkrovimas naudojant kompiuterį**

Išjunkite vaizdo kamerą ir prijunkite ją prie veikiančio kompiuterio, naudodami įmontuotą USB kabelį.

### **Vaizdo kameros naudojimas, kai ji prijungta prie sieninio maitinimo lizdo**

Vaizdo kamerą prijunkite prie sieninio maitinimo lizdo, kaip nurodyta skyriuje "Maitinimo elementų pakuotės įkrovimas".

- Į vaizdo kamerą įdėkite maitinimo elementų pakuotę.
- Maitinimo elementų pakuotės energija gali būti eikvojama netgi vaizdo kamerą prijungus prie sieninio maitinimo lizdo.

# <span id="page-9-0"></span>Maitinimo įjungimas

1 Atidarykite vaizdo kameros LCD monitorių ir įjunkite maitinimą.

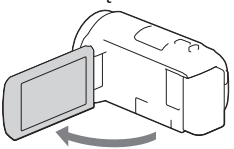

2 Vykdydami LCD monitoriuje pateikiamas instrukcijas pasirinkite kalbą, geografinę vietovę, Daylight Savings arba Summer Time, datos formatą ir datą bei laiką.

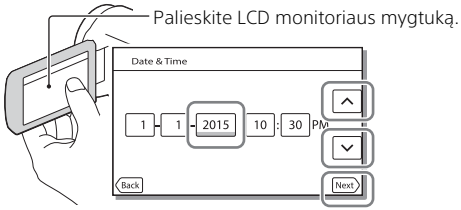

- Norėdami pereiti į kitą puslapį palieskite [Next].
- Norėdami išiungti maitinimą, uždarykite LCD monitorių.
- Norėdami dar kartą nustatyti laiką ir datą pasirinkite MENU) →  $[Setup] \rightarrow [G]$  Clock Settings]  $\rightarrow [Date &$  Time Setting]. (Jei vaizdo kameros nenaudojote keletą mėnesių)
- Norėdami išjungti veikimo garsą, pasirinkite  $\boxed{\text{MENU}} \rightarrow \boxed{\text{Setup}} \rightarrow$  $\Box$  General Settings]  $\rightarrow$  [Beep]  $\rightarrow$  [Off].

# <span id="page-10-1"></span><span id="page-10-0"></span>Atminties kortelės įdėjimas

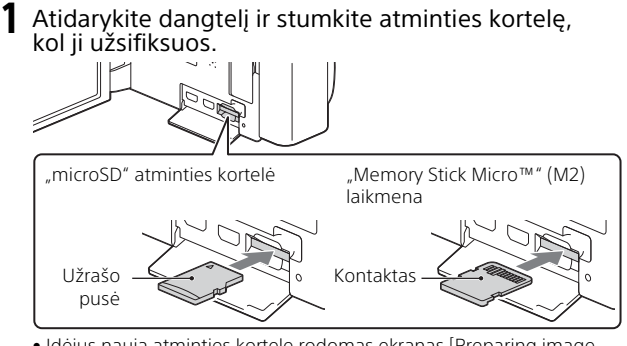

- Darbo pradžia Darbo pradžia
- Įdėjus naują atminties kortelę rodomas ekranas [Preparing image database file. Please wait.]. Palaukite, kol ekranas bus uždarytas.
- Atminties kortelę dėkite tiesiai tinkama kryptimik, kad vaizdo kamera ją atpažintų.
- Norėdami pasirinkti atminties kortelę kaip įrašymo laikmeną, pasirinkite  $[\overline{\text{MENU}}] \rightarrow [\text{Setup}] \rightarrow [\overline{\text{M}}]$  Media Settings $] \rightarrow [\text{Media Select}] \rightarrow$ [Memory Card]. (HDR-CX670/PJ670)
- Norėdami atminties kortelę išstumti, atidarykite dangtelį ir vieną kartą ją lengvai stumtelėkite.

### **Šioje vaizdo kameroje galimų naudoti atminties kortelių tipai**

### **Vaizdų įrašymas XAVC S formatu**

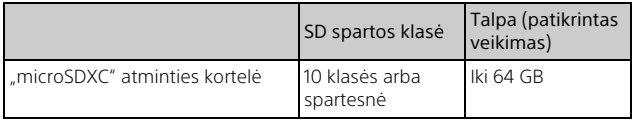

### **Vaizdų įrašymas kitu nei XAVC S formatu**

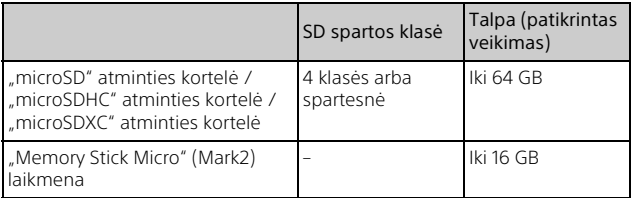

# <span id="page-12-2"></span><span id="page-12-1"></span><span id="page-12-0"></span>Įrašymas

## <span id="page-12-3"></span>Filmų įrašymas

1 Norėdami pradėti įrašyti, atidarykite LCD monitorių ir paspauskite START/STOP.

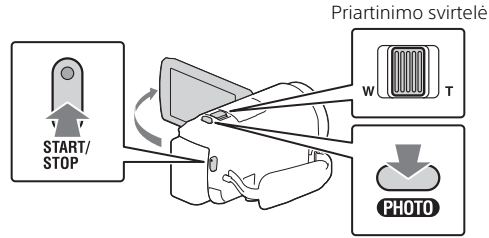

- Norėdami stabdyti įrašymą, dar kartą paspauskite START/STOP.
- Filmuodami galite įrašyti nuotraukas paspausdami PHOTO (dvigubas fiksavimas).
- Numatytuose nustatymuose filmai vienu metu įrašomi AVCHD ir MP4 formatu (Dual Video REC). MP4 formatu įrašytus filmus lengva atkurti išmaniajame telefone, įkelti į tinklą ar į žiniatinklį.
- LCD monitoriuje esantys elementai neberodomi, jei vaizdo kameros nenaudojate keletą sekundžių. Kad elementai vėl būtų parodyti, palieskite bet kurią LCD monitoriaus vietą, išskyrus mygtukus.
- Fotografavimo režimu galite iš karto peržiūrėti laikmenos įrašymo laiką LCD monitoriuje.
- Norėdami pakeisti įrašomo filmo kokybę, pasirinkite MENU) →  $[Image Quality/Size] \rightarrow [H \nvert \text{REC Mode}]$ .
- Galima keisti įrašymo formatą pasirenkant MENU  $[Image Quality/Size] \rightarrow [III File Format].$

<span id="page-13-0"></span>Atidarykite LCD monitorių ir pasirinkite  $[MODE] \rightarrow$ (Photo).

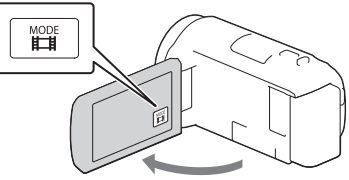

2 Šiek tiek paspaudę PHOTO sureguliuokite židinį, tada nuspauskite iki galo.

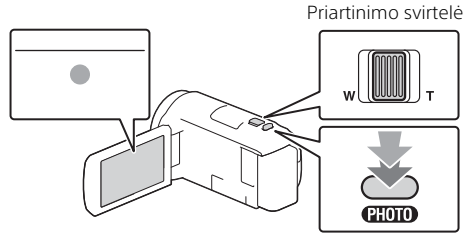

• Tinkamai sureguliavus židinį LCD monitoriuje rodomas AE/AF fiksavimo indikatorius.

# <span id="page-14-2"></span><span id="page-14-0"></span>Atkūrimas

1 Norėdami įeiti į atkūrimo režimą atidarykite LCD monitorių paspauskite vaizdo kameros mygtuką (View Images).

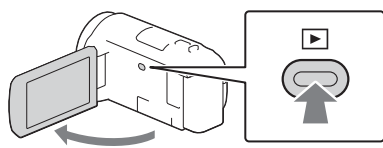

<span id="page-14-1"></span>**2** Pasirinkite  $\lceil \cdot \rceil / \lceil \cdot \rceil$ , kad norimą sceną perkeltumėte į vidurį ir tada pasirinkite paveikslėlyje  $($ apvestą dalį.

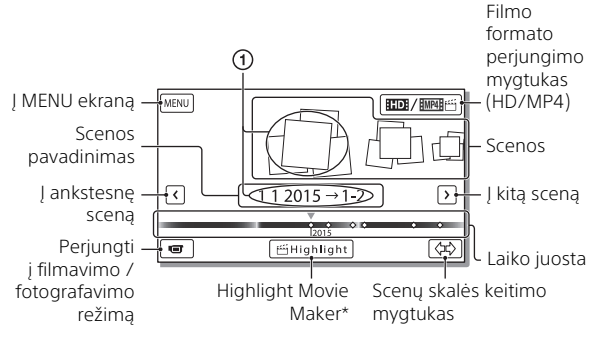

- \* "Highlight Movie Maker" bus rodoma, kai filmo formatas yra AVCHD.
- Norėdami pasirinkti XAVC S arba AVCHD filmus, kuriuos norite atkurti, redaguoti ar kopijuoti į kitus įrenginius, pasirinkite MENU ·  $[Image Quality/Size] \rightarrow [B \rightarrow File Format].$

# 3 Pasirinkite vaizdą.

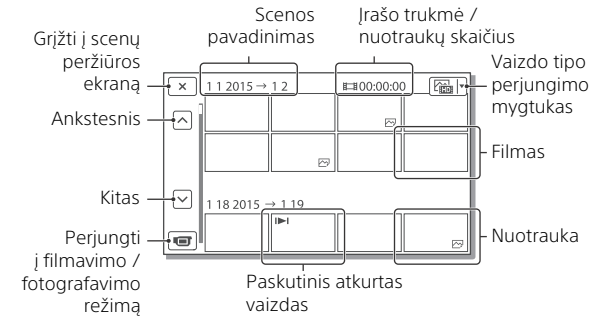

### **Atkūrimo operacijos**

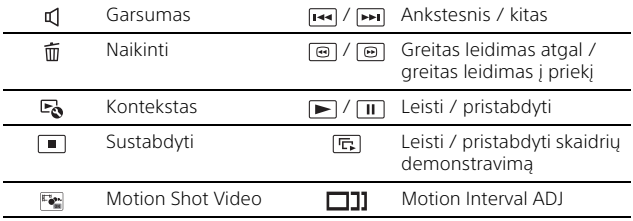

### **Kaip pasirinkti filmo, kurį norite atkurti, redaguoti ar kopijuoti į kitus įrenginius, formatą**

2 veiksmu pasirinkite **HD:** LCD monitoriaus viršuje, dešinėje, → **[HD HD Quality] arba [ MP4]** [[MP4].

# <span id="page-16-0"></span>Vaizdų peržiūra didesniu dydžiu

## Vaizdo kameros jungimas prie TV

1 Sujunkite vaizdo kameros HDMI OUT ir TV HDMI IN lizdus, naudodami HDMI kabelį (pridedamas).

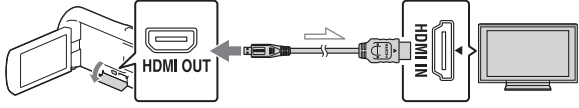

 $\sim$  Signalo kryptis

• Jei jūsų TV nėra HDMI jungties, sujunkite vaizdo kameros daugiakontaktę / USB mikro jungtį ir TV vaizdo / garso įvesties jungtį naudodami AV kabelį (parduodamas atskirai).

<span id="page-16-1"></span>Įmontuoto projektoriaus naudojimas (HDR-PJ620/PJ670)

- Paspauskite mygtuką PROJECTOR [\(32 psl.\).](#page-31-1)
- 2 Pasirinkite [Image Shot on This Device].
- 3 Vykdykite LCD monitoriuje rodomo naudojimo vadovo nurodymus ir tada pasirinkite [Project].

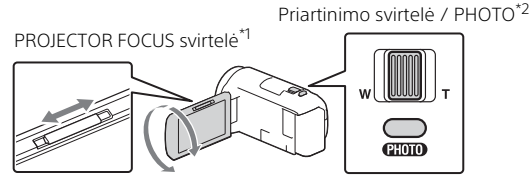

\*1 Sureguliuokite suprojektuoto vaizdo fokusavimą.<br>\*2 Naudodami priartinimo svirtelę perkelkite rodomą pasirinkimo

rėmelį ant suprojektuoto vaizdo, tada paspauskite mygtuką PHOTO.

# <span id="page-17-2"></span><span id="page-17-1"></span><span id="page-17-0"></span>"PlayMemories Home™" naudojimas

## Ką galite nuveikti su "PlayMemories Home"

"PlayMemories Home" suteikia galimybę importuoti filmus ir nuotraukas į kompiuterį ir naudoti juos įvairiais tikslais.

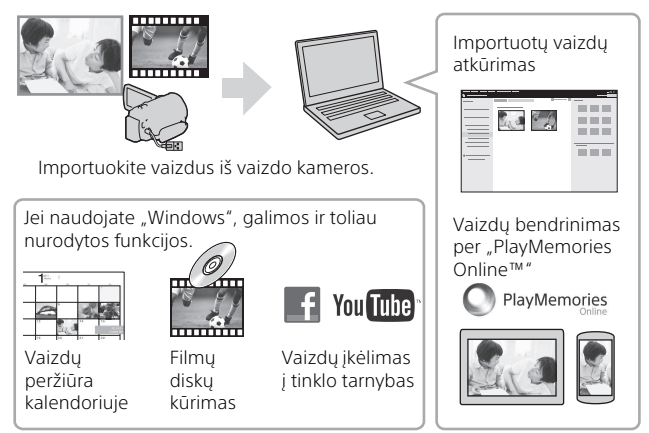

## **"PlayMemories Home" atsisiuntimas**

Galite atsisiųsti "PlayMemories Home" naudodami šį URL adresą. <www.sony.net/pm/>

## **Kompiuterio sistemos reikalavimai**

Kompiuterio reikalavimus sužinosite apsilankę toliau nurodytu URL adresu. <www.sony.net/pcenv/>

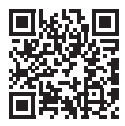

### **LT** 19

# <span id="page-18-0"></span>Išorinio laikmenos įrenginio prijungimas

# Kaip prijungti įrenginį

## **Įrašymo įrenginys, kuriame nėra USB lizdo**

Naudodami AV kabelį (parduodamas atskirai) prijunkite įrašymo įrenginį prie vaizdo kameros daugiakontaktės / USB mikro jungties.

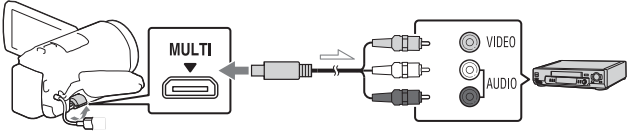

 $\equiv$  Signalo kryptis

Į vaizdo kamerą įdėkite maitinimo elementų pakuotę.

- Kintamosios srovės adapterį (pridedamas) prijunkite prie vaizdo kameros.
- AV kabelį (parduodamas atskirai) prijunkite prie vaizdo kameros.
- Filmai nukopijuojami standartinės raiškos vaizdo kokybės formatu.

## **Išorinis laikmenos įrenginys**

Naudodami VMC-UAM2 USB adapterio kabelį (parduodamas atskirai) prijunkite išorinį laikmenos įrenginį prie vaizdo kameros daugiakontaktės / USB mikro jungties.

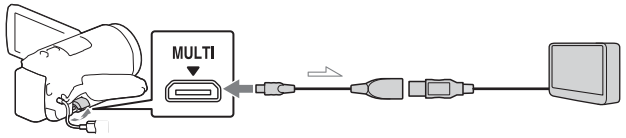

 $\equiv$  Signalo kryptis

Į vaizdo kamerą įdėkite maitinimo elementų pakuotę.

Kintamosios srovės adapterį (pridedamas) prijunkite prie vaizdo kameros.

- Išorinę laikmeną prijunkite prie vaizdo kameros.
- Filmai nukopijuojami didelės raiškos vaizdo kokybės formatu (HD).

# <span id="page-19-0"></span>"Wi-Fi" funkcijos naudojimas

### "PlayMemories Mobile™" diegimas išmaniajame telefone

Naujausios informacijos ir išsamesnės informacijos apie "PlayMemories Mobile" funkcijas rasite apsilankę toliau nurodytu URL adresu.

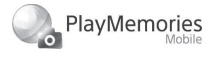

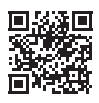

<http://www.sony.net/pmm/>

## **Android OS**

Jdiekite "PlayMemories Mobile" iš "Google play".

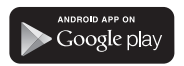

• Naudojant vienu palietimu valdomas funkcijas (NFC), reikalinga "Android 4.0" arba naujesnė versija.

## **iOS**

Jdiekite "PlayMemories Mobile" iš "App Store".

> Available on the iPhone **App Store**

• Vienu palietimu valdomų funkcijų (NFC) .iOS" nėra.

### **Pastabos**

- Galite neturėti galimybės atsisiųsti "PlayMemories Mobile" iš "Google play" ar "App" parduotuvės; tai priklauso nuo šalies ar regiono. Tokiu atveju suraskite programą "PlayMemories Mobile".
- Jei jau turite "PlayMemories Mobile" savo išmaniajame telefone, atnaujinkite programinės įrangos versiją iki naujausios.
- Negarantuojama, kad čia aprašyta "Wi-Fi" funkcija veiks su visais išmaniaisiais telefonais ir planšetiniais kompiuteriais.
- Vaizdo kameros "Wi-Fi" funkcijos negalima naudoti jungtis prie viešojo belaidžio LAN.
- Norint naudoti vaizdo kameros vienu palietimu valdomas funkcijas (NFC) reikia išmaniojo telefono arba planšetinio kompiuterio, palaikančio NFC funkciją.
- Ateityje tobulinant versijas taikomosios programos valdymo metodai ir ekranai gali būti be įspėjimo keičiami.

### <span id="page-20-1"></span>MP4 filmų ir nuotraukų perkėlimas į išmanųjį telefoną

- **Prisijungimas vienu palietimu, naudojant "Android" su NFC funkcija**
- 1 Išmaniajame telefone pasirinkite [Settings], tada pasirinkite [More...] ir patikrinkite, ar įjungtas [NFC].

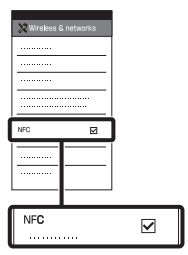

- 2 Vaizdo kameroje atkurkite vaizdą, kurį norite nusiųsti į išmanųjį telefoną.
	- Galima perkelti tik MP4 filmus ar nuotraukas.
	- Atkūrimo 2 veiksmu pasirinkite filmo formato perjungimo mygtuką, kad pasirinktumėte MP4 filmus, kai atkuriate filmus [\(15 psl.\).](#page-14-1)

3 Prilieskite vaizdo kamerą prie išmaniojo telefono.

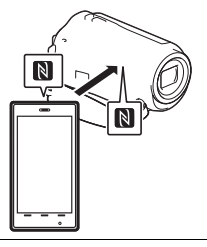

### **Pastabos**

- Iš anksto atšaukite išmaniojo telefono miego režimą arba atrakinkite jo ekraną.
- Isitikinkite, kad išmaniajame telefone ir vaizdo kameros LCD monitoriuje rodoma  $\blacksquare$ .
- Laikykite nejudindami vaizdo kamerą ir išmanųjį telefoną suglaustus, kol bus paleista programa "PlayMemories Mobile" (1–2 sek.).
- Jei vaizdo kameros nepavyksta su jungti su išmaniuoju telefonu naudojant NFC, žr. "Sujungimas [nenaudojant NFC" \(21 psl.\)](#page-20-0).

### <span id="page-20-0"></span> **Sujungimas nenaudojant NFC**

Paspauskite mygtuką (View Images) ir pasirinkite  $MENU$   $\rightarrow$  $[Wireless] \rightarrow [\frac{\infty}{\bullet} \text{Function}] \rightarrow$ [Send to Smartphone]  $\rightarrow$ [Select on This Device]  $\rightarrow$ vaizdo tipą.

- 2 Pasirinkite norimą perkelti vaizdą ir pažymėkite  $\bigvee$ , tada pasirinkite  $\boxed{\circ\kappa}$   $\rightarrow$  $\lceil$  ok  $\rceil$ .
	- Rodomi SSID ir slaptažodis, o vaizdo kamera yra paruošta prijungti prie išmaniojo telefono.

3 Prijunkite vaizdo kamerą prie išmaniojo telefono ir perkelkite vaizdus.

### **Android**

- Paleiskite "PlayMemories Mobile" ir pasirinkite vaizdo kameroje SSID.
- Įveskite slaptažodį, kuris rodomas vaizdo kameroje (tai reikės atlikti tik pirmą kartą).

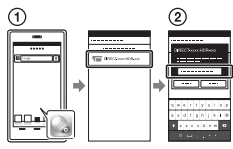

### **"iPhone" / "iPad"**

- $\bigcap$  Pasirinkite [Settings]  $\rightarrow$ [Wi-Fi] vaizdo kameroje rodomą SSID.
- Įveskite slaptažodį, kuris rodomas vaizdo kameroje (tai reikės atlikti tik pirmą kartą).
- Patikrinkite, ar vaizdo kameroje rodomas SSID yra pasirinktas.

Grįžkite į pradinį ekraną ir jjunkite "PlayMemories Mobile".

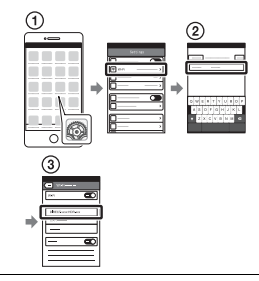

### Išmaniojo telefono naudojimas kaip belaidžio nuotolinio valdymo įrenginio

Galite įrašyti vaizdo kamera naudodami išmanųjį telefoną kaip belaidį nuotolinio valdymo įrenginį.

- 1 Vaizdo kameroje pasirinkite  $[\overline{\text{MENU}}] \rightarrow [\text{Wireless}] \rightarrow$  $\left[\begin{matrix}\infty\\ \infty\end{matrix}\right]$  Function  $\rightarrow$  [Ctrl with Smartphone].
- 2 Išmaniajame telefone atlikite veiksmus, nurodytus 3 veiksme "Sujungimas [nenaudojant NFC" \(21 psl.\)](#page-20-0). Kai naudojate NFC, įjunkite vaizdo kameros įrašymo ekraną ir sulieskite vaizdo kameros žymę **N** su išmaniojo telefono žyme $\blacksquare$ .
- 3 Išmaniuoju telefonu valdykite vaizdo kamerą.

#### **Pastabos**

• Tiesiogiai peržiūrimi vaizdai gali būti rodomi nesklandžiai; tai priklauso nuo vietos elektros trukdžių arba išmaniojo telefono galimybių.

### Filmų ir nuotraukų išsaugojimas kompiuteryje naudojant "Wi-Fi"

Pirmiausia prijunkite kompiuterį prie belaidžio prieigos taško arba belaidžio plačiajuosčio ryšio maršrutizatoriaus.

1 Kompiuteryje įdiekite specialią programinę įrangą (reikia tik pirmą kartą). Windows: PlayMemories Home <www.sony.net/pm/>

Mac: Wireless Auto Import [http://www.sony.co.jp/imsoft/](http://www.sony.co.jp/imsoft/Mac/) Mac/

- Jei programinė įranga kompiuteryje jau įdiegta, atnaujinkite programinės įrangos versiją iki naujausios.
- 2 Priejunkite vizdo kamerą prie prieigos taško, kaip nurodyta (reikia tik pirmą kartą).

Jei nepavyksta užregistruoti, žr. prieigos taško naudojimo instrukciją arba kreipkitės į prieigos tašką nustačiusį asmenį.

#### **Jei yra belaidžio prieigos taško WPS mygtukas**

Vaizdo kameroje pasirinkite  $[MENT] \rightarrow [Wireless] \rightarrow$  $\sqrt{\frac{1}{N}}$  Setting  $\rightarrow$  [WPS Push]. Paspauskite norimo užregistruoti prieigos taško WPS mygtuką.

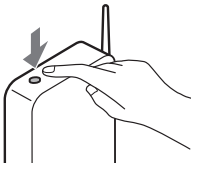

**Kai žinote belaidžio prieigos taško SSID ir slaptažodį**

- Vaizdo kameroje pasirinkite  $[MENT] \rightarrow [Wireless] \rightarrow$  $\mathbb{R}$  Setting  $\rightarrow$  [Access point settings].
- Pasirinkite prieigos tašką, kurį norite užregistruoti, įveskite slaptažodį ir pasirinkite [Next].

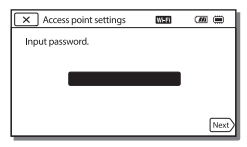

3 Jei kompiuteris neveikia, įjunkite jį.

- 4 Pradėkite siųsti vaizdus vaizdo kameros į kompiuterį. Paspauskite vaizdo kameros mygtuką (View Images). ② Pasirinkite  $|\text{\tiny MENU}| \rightarrow$  $[Wireless] \rightarrow [\frac{\infty}{\sqrt{2}}$  Function]  $\rightarrow$  [Send to Computer]. • Vaizdai automatiškai perkeliami į kompiuterį ir jame išsaugomi. • Perkeliami tik naujai įrašyti
	- vaizdai. Filmų ir daugelio nuotraukų vienu metu importavimas gali šiek tiek užtrukti.

# <span id="page-24-2"></span><span id="page-24-1"></span><span id="page-24-0"></span>Kaip naudoti meniu

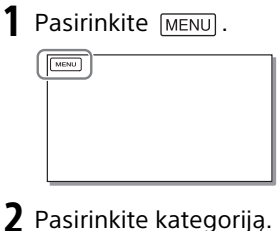

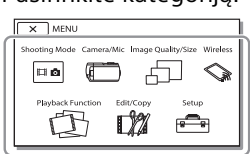

Rodomų kategorijų skaičius priklauso nuo modelio.

3 Pasirinkite norimą meniu elementą.

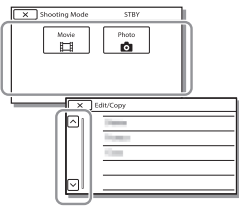

Slinkite per meniu elementus aukštyn ar žemyn.

• Pasirinkite  $\boxed{\times}$ , kad baigtumėte meniu nustatymą arba kad grįžtumėte į ankstesnį meniu ekraną.

## <span id="page-25-2"></span><span id="page-25-1"></span><span id="page-25-0"></span>Atsargumo priemonės **Kintamosios srovės adapteris**

Venkite trumpojo jungimo prie maitinimo elementų jungčių neglausdami jokių metalinių objektų. Kitaip galite sugadinti įrenginį.

### **Vaidų atkūrimas kitais įrenginiais**

Gali nepavykti tinkamai atkurti vaizdo kamera įrašytus vaizdus kitais įrenginiais. Be to, gali nepavykti tinkamai atkurti kitais įrenginiais įrašytų vaizdų vaizdo kamera.

### **Įrašymas ir atkūrimas**

- Venkite šiurkščių veiksmų, neardykite, nekeiskite įrenginio, venkite fizinio poveikio, pvz., jo netrankykite, nemėtykite ar ant jo nelipkite. Itin atidžiai elkitės su objektyvu.
- Kad būtų užtikrintas pastovus atminties kortelės veikimas, rekomenduojama kiekvieną pirmą kartą naudojamą atminties kortelę suformatuoti šia vaizdo kamera. Formatuojant visi atminties kortelėje esantys duomenys ištrinami ir jų nebus galima atkurti. Svarbius duomenis išsaugokite kompiuteryje ar kitame įrenginyje.
- Įsitikinkite, kad atminties kortelę dedate reikiama kryptimi. Jei atminties kortelę dėsite naudodami jėgą ne ta kryptimi, galite sugadinti atminties kortelę, atminties kortelės lizdą ar vaizdo duomenis.
- Prieš pradėdami įrašyti patikrinkite, ar veikia įrašymo funkcija, kad įsitikintumėte, jog vaizdas ir garsas tinkamai įrašomi.
- Televizijos laidos, filmai, vaizdajuostės ir kitas turinys gali būti saugomas autorių teisių. Neteisėtai įrašydami tokį turinį
- galite pažeisti autorių teisių įstatymus.

**LT** 26

- Nekompensuojama už įrašų turinį, net jei įrašyti arba atkurti nepavyksta dėl vaizdo kameros, įrašomos laikmenos ir kt. trikčių.
- Vaizdo kamera nėra atspari dulkėms ir vandeniui.
- Nesu6lapinkite vaizdo kameros, pvz., laikydami lietuje ar kur pasiekia jūros purslai. Sušlapinus vaizdo kamerą, ji gali sugesti. Kartais tokių gedimų gali nepavykti pašalinti.
- Nenukreipkite vaizdo kameros į saulę ar kitą ryškios šviesos šaltinį. Tai padarę galite sugadinti vaizdo kamerą.
- Nenaudokite vaizdo kameros netoli stiprių radijo bangų arba spinduliuotės šaltinių. Tokiais atvejais gali nepavykti vaizdo kamera tinkamai įrašyti arba atkurti vaizdų.
- Nenaudokite vaizdo kameros smėlėtame paplūdimyje ar kitose dulkėtose vietose. Tai padarę galite sugadinti vaizdo kamerą.
- Jei dėl drėgmės susidarė kondensatas, nenaudokite vaizdo kameros, kol drėgmė neišgaruos.
- Netrankykite vaizdo kameros ir nepurtykite. Taip padarius vaizdo kamera gali veikti netinkamai arba neįrašyti vaizdų. Be to, gali sugesti įrašoma laikmena arba gali būti sugadinti įrašyti duomenys.

### **LCD monitorius**

LCD monitorius sukurtas naudojant didelio tikslumo technologijas, todėl efektyviai panaudojama daugiau nei 99,99 proc. pikselių. Tačiau LCD monitoriuje galite nuolat matyti mažų juodų ir (arba) ryškesnių (baltos, raudonos, mėlynos arba žalios spalvos) taškelių. Šie taškeliai yra įprastas gamybos metu atsiradęs reiškinys ir neturi jokios įtakos įrašymui.

### **Vaizdo kameros temperatūra**

Jei naudojate vaizdo kamerą nuolat ilgą laiką, vaizdo kamera įkaista. Tai nėra gedimas.

### **Apsauga nuo perkaitimo**

Atsižvelgiant į vaizdo kameros ir maitinimo elementų temperatūrą, gali nepavykti įrašyti vaizdo arba maitinimas gali būti automatiškai nutrauktas siekiant apsaugoti vaizdo kamerą. Prieš nutraukiant maitinimą arba panaikinant filmų įrašymo galimybę, LCD monitoriuje bus pateiktas pranešimas. Tokiu atveju nebandykite įjungti vaizdo kameros ir palaukite, kol ji ir maitinimo elementai atvės. Jei įjungsite vaizdo kamerą, kol ji ir maitinimo elementai nebus pakankamai atvėsę, vaizdo kamera gali vėl išsijungti arba negalėsite įrašyti filmų.

### **Laikinas belaidžio LAN ("Wi-Fi", NFC ir pan.) išjungimas**

Prieš skrisdami lėktuvu galite laikinai išjungti "Wi-Fi" ryšio funkciją.

Pasirinkite  $[MENU] \rightarrow [Wireless] \rightarrow$ 

 $\widehat{S}_{\alpha}$  Setting]  $\rightarrow$  [Airplane Mode]  $\rightarrow$ [On].

### **Belaidis LAN**

Mes neprisiimame jokios atsakomybės už bet kokią žalą, padarytą neteisėtai pasiekus į vaizdo kamerą įkeltą turinį arba neteisėtai jį naudojant, jei vaizdo kamera būtų pamesta arba pavogta.

### **Pastabos dėl saugos naudojant belaidžio LAN gaminius**

- Būtinai įsitikinkite, kad naudojate saugų belaidį LAN, kad išvengtumėte įsilaužimų, kenkėjiškų trečiųjų šalių prieigos ir kitų pažeidžiamumų.
- Svarbu nustatyti saugos nustatymus naudojant belaidį LAN.
- Kilus saugos problemai dėl saugos atsargumo priemonių nesilaikymo arba dėl neišvengiamų aplinkybių naudojant belaidį LAN, "Sony" neprisiima atsakomybės dėl nuostolių arba žalos.

## Trikčių šalinimas

Iškilus vaizdo kameros naudojimo problemų:

- Patikrinkite vaizdo kamerą pagal pagalbos žinyno nurodymus [\(6 psl.\)](#page-5-1).
- Atjunkite nuo maitinimo šaltinio, vėl maždaug po 1 min. įjunkite maitinimą ir įjunkite vaizdo kamerą.
- Inicijuokite vaizdo kamerą. Visi nustatymai, įskaitant laikrodžio nusttaymus, bus nustatyti iš naujo.
- Kreipkitės į "Sony" pardavėją arba vietos "Sony" jgaliotąjį techninės priežiūros centrą.

# <span id="page-27-0"></span>Specifikacijos

#### Sistema

Signalo formatas: NTSC spalva, EIA standartai (su 1080 60i suderinami modeliai) PAL spalva, CCIR standartai (su 1080 50i suderinami modeliai) HD TV Filmų įrašymo formatas: XAVC S (XAVC S formatas): Vaizdas: MPEG-4 AVC/H.264 Garsas: MPEG-4 tiesinis 2 kanalų PCM (48 kHz 16bitų) AVCHD (suderinama su AVCHD formato 2.0 versija): Vaizdas: MPEG-4 AVC/H.264 Garsas: Dolby Digital 2 kan. / 5.1 kan. Dolby Digital 5.1 Creator\*1 MP4: Vaizdas: MPEG-4 AVC/H.264 Garsas: MPEG-4 AAC-LC 2ch \*<sup>1</sup> Pagaminta pagal "Dolby Laboratories" suteiktą licenciją. Nuotraukų failų formatas: Suderinamas su "DCF Ver.2.0" Suderinamas su "Exif Ver.2.3" Suderinamas su "MPF Baseline" Įrašoma laikmena (filmas / nuotraukos): Bendroji informacija: Vidinė atmintis (HDR-CX670/ PJ670): 32 GB\*2 XAVC S (filmas): "microSDXC" atminties kortelė (10 klasės arba spartesnė) AVCHD, nuotrauka "Memory Stick Micro" (Mark2) laikmena "microSD" kortelė (4 klasės arba spartesnė) \*2 Talpa, kuria gali naudotis naudotojas, (apytiksliai): 31,2 GB 1 GB lygus 1 milijardui baitų, kurio dalis naudojama sistemos valdymui ir (arba) programų failams. Galima panaikinti tik iš anksto idiegta demonstracinį filmą.

Vaizdo įrenginys: 3,1 mm (1/5.8 tipo) CMOS jutiklis Įrašymo pikseliai (nuotrauka, 16:9): maks. 9,2 megapiksel.  $(4.032 \times 2.272)^{*3}$ Bruto: apie 2510000 pikselių Efektyvus (filmas, 16:9)\*4: apie 2290000 pikselių Efektyvus (nuotraukas, 16:9): apie 2 290 000 pikselių Efektyvus (nuotrauka, 4:3): apie 1 710 000 pikselių Objektyvas: G objektyvas 30 k. (optinis)\*4, 60 k. (aiškaus vaizdo priartinimas filmuojant)\*5, 350 k. (skaitmeninis) Filtro diametras: 46 mm F1.8–F4.0 Židinio nuotolis:  $f = 1,9 - 57,0$  mm Konvertavus į 35 mm fotoaparatą Filmams<sup>\*4</sup>: 26,8–804,0 mm (16:9) Nuotraukoms: 26,8–804,0 mm (16:9) Spalvos temperatūra: [Auto], [One Push], [Indoor], [Outdoor] Mažiausias apšvietimas: 6 lx (liuksai) (pagal numatytuosius nustatymus užrakto greitis 1/30 sek. (su 1080 60i suderinami modeliai) arba 1/25 sek. (su 1080 50i suderinami modeliai)) 3 lx (liuksai) ([Low Lux] nustatyta kaip [On], užrakto greitis 1/30 sek. (su 1080 60i suderinami modeliai) arba 1/25 sek. (su 1080 50i suderinami modeliai)) \*3 Unikali "Sony BIONZ-X" vaizdų apdorojimo sistema suteikia galimybę pasiekti nuotraukų raišką, atitinkančią nurodytus dydžius.<br><sup>\*4</sup> [ **il i** SteadyShot] nustatyta<br>kaip [Standard] arba [Off]. \*5 [ ListeadyShot] nuostata yra [Active].

#### Įvesties / išvesties jungtys

HDMI OUT lizdas: HDMI mikro jungtis Lizdas PROJECTOR IN (HDR-PJ620/ PJ670): HDMI mikro jungtis MIC įvesties lizdas: Erdvinio garso mini lizdas  $(63,5 \text{ mm})$ Ausinių lizdas: Erdvinio garso mini lizdas  $(63,5$  mm) USB lizdas: A tipo (įmontuota USB) Kelių jungčių USB jungties / USB mikrojungties kontaktas\*6 \*6 Galima naudoti USB mikrokabeliais jungiamus įrenginius. USB jungtis skirta tik išvesčiai (klientams Europoje).

#### LCD monitorius

Nuotrauka: 7,5 cm (3.0 tipo, kraštinių santykis 16:9) Bendras pikselių skaičius: 460 800 (960 × 480)

#### Projektorius (HDR-PJ620/PJ670)

Projektoriaus tipas: DLP Šviesos šaltinis: LED (R/G/B) Fokusavimas: rankinis Sklaidos atstumas: 0,5m ar daugiau Kontrasto santykis: 1 500:1 Raiška (išvestis): 640 × 360 Nepertraukiamo projektavimo laikas (kai naudojama pridėta maitinimo elementų pakuotė): apie 1 val. 35 min.

#### Belaidis LAN

Palaikomas standartas: IEEE 802.11 b/g/n Dažnis: 2,4 GHz Palaikomi saugos protokolai: WEP / WPA-PSK / WPA2-PSK Konfigūravimo būdas: WPS ("Wi-Fi" apsaugota sąranka) / rankinis Prieigos metodas: infrastruktūros režimas NFC: suderinama su "NFC Forum Type 3 Tag"

#### Bendrieji duomenys

Maitinimo reikalavimai: 6,8 V nuolatinė srovė (maitinimo elementų pakuotė), 5 V nuolatinė srovė 1 500 mA (kintamosios srovės adapteris), 8,4 V nuolatinė srovė (DC IN lizdas) USB įkrovimas: 5 V nuolatinė srovė, 1 500 mA Vidutinės energijos sąnaudos: Vaizdo kamerai įrašant naudojant LCD monitorių įprastų ryškumu: 2,5 W Darbinė temperatūra: nuo 0 °C iki 40 °C Laikymo temperatūra: nuo –20 °C iki +60 °C Matmenys (apytiksliai): HDR-CX620/CX670: 57,5 mm × 66,5 mm × 121 mm (pl. / aukš. / gyl.) įskaitant išsikišusias dalis 57,5 mm × 66,5 mm × 130,5 mm (pl. / aukš. / gyl.), įskaitant išsikišusias dalis, įdėjus pridedamą įkraunamų maitinimo elementų pakuotę HDR-PJ620/PJ670: 61,5 mm × 66,5 mm × 121 mm (pl. / aukš. / gyl.) įskaitant išsikišusias dalis 61,5 mm × 66,5 mm × 130,5 mm (pl. / aukš. / gyl.), įskaitant išsikišusias dalis, įdėjus pridedamą įkraunamų maitinimo elementų pakuotę Svoris (apytiksliai) HDR-CX620/CX670: 305 g, tik pagrindinis įrenginys 360 g su pridėta įkraunamų maitinimo elementų pakuote HDR-PJ620/PJ670: 325 g, tik pagrindinis įrenginys 380 g su pridėta įkraunamų maitinimo elementų pakuote

### **Kintamosios srovės adapteris AC-UUD11**

Maitinimo reikalavimai: 100–240 V kintamoji srovė, 50 / 60 Hz Energijos sąnaudos: 11 W Išvesties įtampa: 5,0 V nuolatinė srovė, 1 500 mA

### **Įkraunamų maitinimo elementų pakuotė NP-FV50**

Maksimali išvesties įtampa: 8,4 V nuolatinė srovė Išvesties įtampa: 6,8 V nuolatinė

srovė Maksimali įkrovimo įtampa:

8,4 V nuolatinė srovė Maksimali įkrovimo srovė: 2,1 A Talpa

Įprasta: 7,0 Wh (1 030 mAh) Mažiausia: 6,6 Wh (980 mAh) Tipas: ličio jonų

Gamintojas pasilieka teisę iš anksto neperspėjęs keisti vaizdo kameros ir jos priedų dizainą ir specifikacijas.

### Apskaičiuotas įkrovimo, įrašymo ir atkūrimo laikas naudojant maitinimo elementų pakuotę

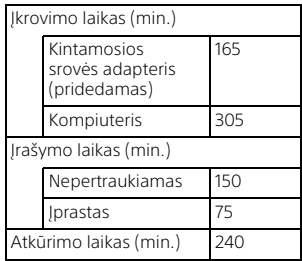

- Krovimo laikas apskaičiuotas vaizdo kamerą kraunant esant 25 °C aplinkos temperatūrai ir nenaudojant USB jungties kabelio.
- Įrašymo ir atkūrimo laikas apskaičiuotas vaizdo kamerą naudojant 25 °C temperatūroje.
- Įrašymo laikas apskaičiuotas filmus įrašant su numatytaisiais nustatymais ([ REC Mode]: [High Quality **FH** ], [Dual Video REC]: [On]).
- Įprastas įrašymo laikas reiškia laiką, kai keletą kartų pradedamas ir baigiamas įrašymas, perjungiamas [Shooting Mode] ir priartinama.

## **Prekių ženklai**

- AVCHD, "AVCHD Progressive", AVCHD ir "AVCHD Progressive" logotipai yra "Panasonic Corporation" ir "Sony Corporation" prekių ženklai.
- XAVC S ir XAVC S yra registruotieji "Sony Corporation" prekių ženklai.
- "Memory Stick" ir  $\sum_{\text{theorem } S}$  yra "Sony Corporation" prekių ženklai arba registruotieji prekių ženklai.
- "Blu-ray Disc™" ir "Blu-ray™" yra "Blu-ray Disc Association" prekių ženklai.
- "Dolby" ir dvigubos D simbolis yra "Dolby Laboratories" prekių ženklai.
- Terminai HDMI ir "HDMI High-Definition Multimedia Interface" bei HDMI logotipas yra "HDMI Licensing LLC" prekių ženklai arba registruotieji prekių ženklai Jungtinėse Amerikos Valstijose ir kitose šalyse.
- "Microsoft", "Windows" ir "Windows Vista" yra "Microsoft Corporation" prekių ženklai arba registruotieji prekių ženklai JAV ir (arba) kitose šalyse.
- "Mac" ir "Mac OS" yra "Apple Inc." registruotieji prekių ženklai JAV ir kitose šalyse.

**LT** 30

- "Intel", "Intel Core" ir "Pentium" yra "Intel Corporation" prekių ženklai JAV ir (arba) kitose šalyse.
- "microSDXC" logotipas yra SD-3C, LLC prekės ženklas.
- "Android", "Google Play" yra "Google Inc." prekių ženklai.
- .iOS" yra registruotasis "Cisco Systems, Inc." prekės ženklas.
- "Wi-Fi", "Wi-Fi" logotipas, "Wi-Fi PROTECTED SET-UP" yra registruotieji "Wi-Fi Alliance" prekių ženklai.
- N ženklas yra "NFC Forum, Inc." prekės ženklas arba registruotasis prekės ženklas JAV ir kitose šalyse.
- "Facebook" ir f logotipas yra "Facebook, Inc." prekių ženklai arba registruotieji prekių ženklai.
- "YouTube" ir "YouTube" logotipas yra "Google Inc." prekių ženklai arba registruotieji prekių ženklai.
- "iPhone" ir "iPad" yra "Apple Inc." prekių ženklai, registruoti JAV ir kitose šalyse.

Visi kiti šiame dokumente minimi gaminių pavadinimai yra atitinkamų įmonių prekių ženklai arba registruotieji prekių ženklai. Be to, ženklai ™ ir ® šiame dokumente kartais nenaudojami.

# <span id="page-31-1"></span><span id="page-31-0"></span>Dalys ir valdikliai

Skliaustuose ( ) nurodytas skaičius reiškia puslapio numerį.

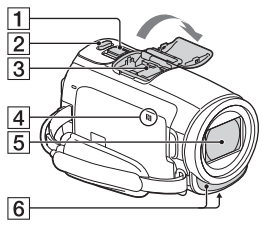

- Priartinimo svirtelė [\(13,](#page-12-3) [14\)](#page-13-0)
- 2 PHOTO mygtukas ([14\)](#page-13-0)
- **3** Kelių sąsajų jungtis

#### mi<sup>Multi</sup>nterfaceShoe

Jei reikia daugiau informacijos apie priedus, kuriuos galima prijungti prie kelių sąsajų jungties, apsilankykite savo šalies "Sony" svetainėje arba kreipkitės į "Sony" pardavėją ar vietinį įgaliotąjį "Sony" techninės priežiūros centrą. Negalime garantuoti, kad kitų gamintojų priedai tinkamai veiks.

Jei naudojate priedų jungtį (parduodama atskirai), galite naudoti ir priedus, suderinamus su "Active Interface Shoe". Kad nesugadintumėte įrenginio, nenaudokite parduotuvėje įsigytos blykstės su aukštos įtampos sinchronizavimo kontaktais

- ar atvirkštiniu poliariškumu.  $\boxed{4}$  N ženklas [\(21\)](#page-20-1)
	- NFC: Near Field Communication
- **5** Objektyvas (G objektyvas)
- 6 Integruotas mikrofonas

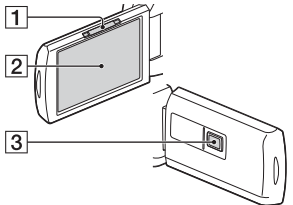

- **1** PROJECTOR FOCUS svirtelė ([17](#page-16-1)) (HDR-PJ620/PJ670)
- LCD monitorius / jutiklinis skydelis
- **3** Projektoriaus objektyvas (HDR-PJ620/PJ670)

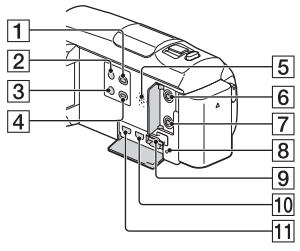

- (View Images) mygtukas ([15](#page-14-2))
- **2** ⊙ (ON/STANDBY) mygtukas
- **3 %4 (My Voice Canceling)** mygtukas Susilpnina asmens, įrašančio filmą, balsą.
- PROJECTOR mygtukas [\(17\)](#page-16-1) (HDR-PJ620/PJ670)
- **5** Garsiakalbis
- $\overline{6}$   $\sqrt{\ }$  (mikrofono) lizdas (PLUG IN POWER)
- $\boxed{7}$   $\Omega$  (ausinių) lizdas
- **8** Atminties kortelės prieigos lemputė ([11\)](#page-10-1)
- Atminties kortelės lizdas [\(11](#page-10-1))
- 10 HDMI OUT lizdas
- **11** PROJECTOR IN lizdas [\(17\)](#page-16-1) (HDR-PJ620/PJ670)
- $\overline{1}$  $\overline{5}$  $\vert$ <sup>2</sup>  $6$  $\sqrt{3}$  $\overline{7}$  $\overline{4}$  $\overline{8}$  $\overline{9}$  $\overline{10}$
- POWER/CHG (įkrovimo) lemputė ([8](#page-7-1))
- 2 START/STOP mygtukas ([13](#page-12-3))
- 3 Maitinimo elementų pakuotė [\(8\)](#page-7-1)
- **4** DC IN lizdas
- 5 Peties dirželio kilpa
- **6** Laikymo dirželis
- Įmontuotas USB kabelis [\(8\)](#page-7-1)
- **8** Kelių jungčių / USB mikrojungties lizdas Suderinama su įrenginiais, kuriuose yra "Micro USB" lizdas. Į šią jungtį jungti VMC-AVM1 adapterio kabelio (parduodamas atskirai) negalima. Negalite jungti priedų į A/V nuotolinę jungtį. **9** Trikojo jungtis
- **10** BATT (maitinimo elemento) išstūmimo slankiklis

 **Laikymo dirželio užfiksavimas**

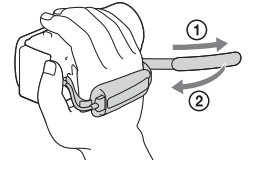

Papildomos informacijos apie gaminį ir atsakymus į dažnai užduodamus klausimus galima rasti pagalbos klientams svetainėje.

#### **<http://www.sony.net/>**

© 2015 Sony Corporation

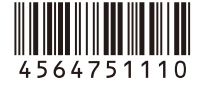

 $\square$